## PIX/ASA 7.x تارادصإلاو ثدحألا/FWSM: نييعت لاثم مادختساب HTTP/Telnet/SSH لاصتا ةلهم MPF نيوكت  $\overline{\phantom{a}}$

## تايوتحملا

ةمدقملا ةيساسألا تابلطتملا تابلطتملا ةمدختسمل تانوكمل تاحالطص الI ن يوك<u>تل</u>ا ةكبشلل يطيطختلا مسرلا ن**يوكت<u>ل</u>ا** ةينويربإ ةلهم ةحصلا نم ققحتلا اهحالصإو ءاطخألا فاشكتسا

## ةمدقملا

ةددحم نوكت يتال ةلءملا نم ثدحأل تارادصإلاو (1)7.1 PIX ل نيوكت ةنيء دنتسملا اذه مدقي عيمج ىلء قبطني يذل| نيوكتل|ب ةنراقم ،SSH/Telnet/HTTP لثم نيءم قيبطتل مت يذل| ةيطمنل| ةس|يسلل ديدجل| لمعل| راطإ اذه نيوكتل| ل|ثم مدختسي .تاقيبطتل| نء ديزم ىلع لوصحلل <u>ةيطمنلI ةس|ىسلI لمع راطإ مادختس|</u> عجار .7.0 PIX يف هميدقت .تامولعملا

ب (10.77.241.129) لمعلا ةطحمل حامسلل PIX ةيامح رادج نيوكت متي ،اذه نيوكتلا جذومن يف لاصتا ةلهم نيوكت مت امك .هجوملا فلخ (10.1.1.1) ديعبلا مداخلاب HTTP/SSH/Telnet يف ىرخألا TCP رورم تاكرح عيمج رمتست .HTTP/SSH/Telnet تانايب رورم ةكرحل ةلصفنم 1:00:00. conn ةلهمب ةنرتقملا ةيداعلا لاصتالا ةلهم ءاهتنا ةميق ىلع لوصحلا

[لاثم مادختساب HTTP/Telnet/SSH لاصتا ةلهم نييعت :ثدحألا تارادصإلاو 8.3 ASA](//www.cisco.com/en/US/products/ps6120/products_configuration_example09186a0080b82d04.shtml) ىلإ عجرا عم ASDM مادختساب قباطتملا نيوكتلا لوح تامولءملا نم ديزم يلء لوصحلل <u>[MPF نيوكت](//www.cisco.com/en/US/products/ps6120/products_configuration_example09186a0080b82d04.shtml)</u> .ثدحأل| تارادصإل|و 8.3 رادصإل| Cisco نم (ASA) فيكتلل لباقل| نامأل| زاهج

## ةيساسألا تابلطتملا

### تابلطتملا

.دنتسملا اذهل ةصاخ تابلطتم دجوت ال

## ةمدختسملا تانوكملا

Cisco PIX/ASA Security نامألا زاهج جمانرب يJل دنتسملI اذه يف ةدراولI تامولعملI دنتست Appliance، رادصإلا 7.1)1 (عم Adaptive Security Device Manager (ASDM) 5.1.

.ةصاخ ةيلمعم ةئيب يف ةدوجوملا ةزهجألI نم دنتسملI اذه يف ةدراولI تامولعملI ءاشنإ مت تناك اذإ .(يضارتفا) حوسمم نيوكتب دنتسملا اذه يف ةمدختسُملا ةزهجألا عيمج تأدب .رمأ يأل لمتحملا ريثأتلل كمهف نم دكأتف ،ةرشابم كتكبش

### تاحالطصالا

[تاحالطصا لوح تامولعملا نم ديزم ىلع لوصحلل ةينقتلا Cisco تاحيملت تاحالطصا](//www.cisco.com/en/US/tech/tk801/tk36/technologies_tech_note09186a0080121ac5.shtml) عجار [.تادنتسملا](//www.cisco.com/en/US/tech/tk801/tk36/technologies_tech_note09186a0080121ac5.shtml)

## نىوكتل|

.دنتسملا اذه يف ةحضوملا تازيملا نيوكت تامولءم كل مّدقُت ،مسقلا اذه يف

نم ديزم ىلع لوصحلل (طقف <u>نيلجسمل!</u> ءالمعلل) <u>رماوأل| ثحب ةادأ</u> مدختسأ **:ةظحالم** .مسقلا اذه يف ةمدختسملا رماوألا لوح تامولعملا

### ةكبشلل يطيطختلا مسرلا

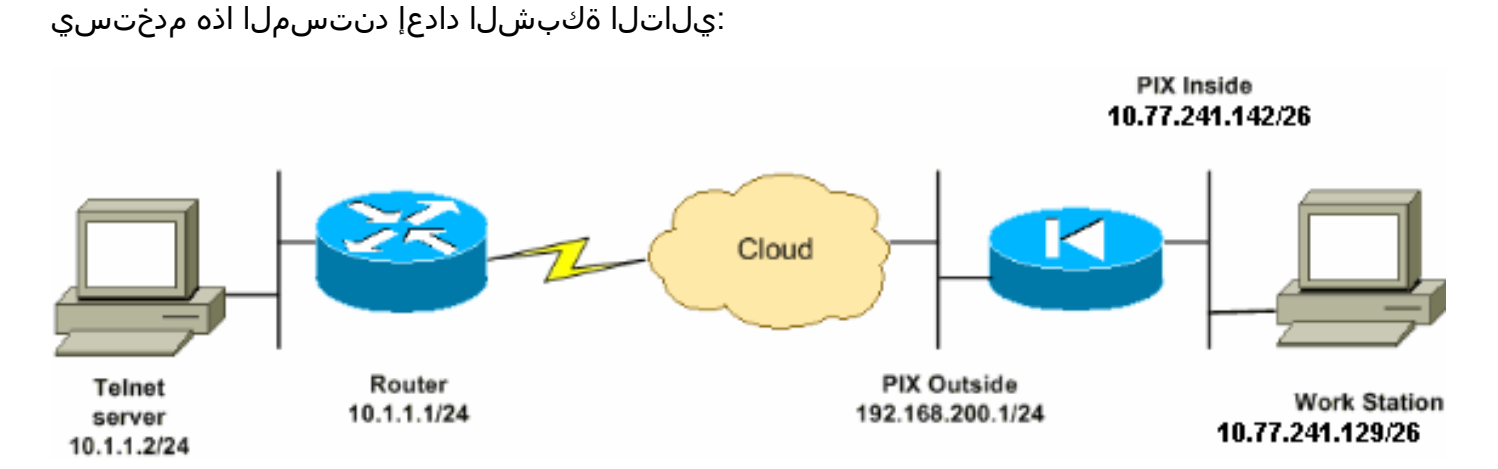

.تنرتنإلا ىلء routable اينوناق ليكشت اذه يف لمءتسي ةطخ بطاخي سي ل ip لا **:ةظحالم** .ةئيب ربتخم يف تلمعتسا نوكي ىقلتي يأ ،ناونع 1918 rfc مه

### ن**ىوكت**لI

:ليكشت اذه ةقيثو اذه لمعتسي

(FWSM) ةيامحلا رادج ةمدخل ةيطمنلI ةدحولI ىلع مذه ASDM و CLI تانيوكت قبطنت **:ةظحالم** 

:ليكشت CLI

#### PIX نيوكت

```
PIX Version - 7.1(1)
!
hostname PIX
domain-name Cisco.com
```

```
enable password 8Ry2YjIyt7RRXU24 encrypted
names
!
interface Ethernet0
 nameif outside
 security-level 0
 ip address 192.168.200.1 255.255.255.0
!
interface Ethernet1
 nameif inside
 security-level 100
 ip address 10.77.241.142 255.255.255.192
!
access-list inside_nat0_outbound extended permit ip
10.77.241.128 255.255.255.192 any
!--- Define the traffic that has to be matched in the
class map. !--- Telnet is defined in this example.
access-list outside_mpc_in extended permit tcp host
10.77.241.129 any eq telnet
access-list outside_mpc_in extended permit tcp host
10.77.241.129 any eq ssh
access-list outside_mpc_in extended permit tcp host
10.77.241.129 any eq www
access-list 101 extended permit tcp 10.77.241.128
255.255.255.192 any eq telnet
access-list 101 extended permit tcp 10.77.241.128
255.255.255.192 any eq ssh
access-list 101 extended permit tcp 10.77.241.128
255.255.255.192 any eq www
pager lines 24
mtu inside 1500
mtu outside 1500
no failover
no asdm history enable
arp timeout 14400
nat (inside) 0 access-list inside_nat0_outbound
access-group 101 in interface outside
route outside 0.0.0.0 0.0.0.0 192.168.200.2 1
timeout xlate 3:00:00
!--- The default connection timeout value of one hour is
applicable to !--- all other TCP applications. timeout
conn 1:00:00 half-closed 0:10:00 udp 0:02:00 icmp
0:00:02
timeout sunrpc 0:10:00 h323 0:05:00 h225 1:00:00 mgcp
0:05:00
timeout mgcp-pat 0:05:00 sip 0:30:00 sip_media 0:02:00
timeout uauth 0:05:00 absolute
no snmp-server location
no snmp-server contact
snmp-server enable traps snmp authentication linkup
linkdown coldstart
telnet timeout 5
ssh timeout 5
console timeout 0
!
!--- Define the class map telnet in order !--- to
classify Telnet/ssh/http traffic when you use Modular
```

```
Policy Framework !--- to configure a security feature.
!--- Assign the parameters to be matched by class map.
class-map telnet
 description telnet
   match access-list outside_mpc_in
class-map inspection_default
 match default-inspection-traffic
!
!
policy-map global_policy
 class inspection_default
   inspect dns maximum-length 512
   inspect ftp
   inspect h323 h225
   inspect h323 ras
   inspect netbios
   inspect rsh
   inspect rtsp
   inspect skinny
   inspect esmtp
   inspect sqlnet
   inspect sunrpc
   inspect tftp
   inspect sip
   inspect xdmcp
!--- Use the pre-defined class map telnet in the policy
map.
policy-map telnet
!--- Set the connection timeout under the class mode in
which !--- the idle TCP (Telnet/ssh/http) connection is
disconnected. !--- There is a set value of ten minutes
in this example. !--- The minimum possible value is five
minutes. class telnet
   set connection timeout tcp 00:10:00 reset
!
!
service-policy global_policy global
!--- Apply the policy-map telnet on the interface. !---
You can apply the service-policy command to any
interface that !--- can be defined by the nameif
command.
service-policy telnet interface outside
end
```
#### :ASDM نيوكت

ةمئاق ىلإ ادانتسا Telnet تانايب رورم ةكرحل TCP لاصتا ةلهم دادعإل تاوطخلا هذه لمكأ .حضوم وه امك ASDM مدختست يتJJ لوصولI

نم PIX/ASA ىلإ لوصولل ةيساسألI تادادعإلل <u>[ASDM ل HTTPS لوصوب حامسلا](//www.cisco.com/en/US/docs/security/asa/asa72/configuration/guide/mgaccess.html#wp1047288)</u> عجار **:ةظحالم** .ASDM لالخ

و (جراخ) 0تينرثإ نراقلا تالكش in order to **فيضي<نراق<ليكشت** ترتخأ**تاهجاولا نيوكت** 1.<br>وه امك (لخاد) 1 تېنرثإ

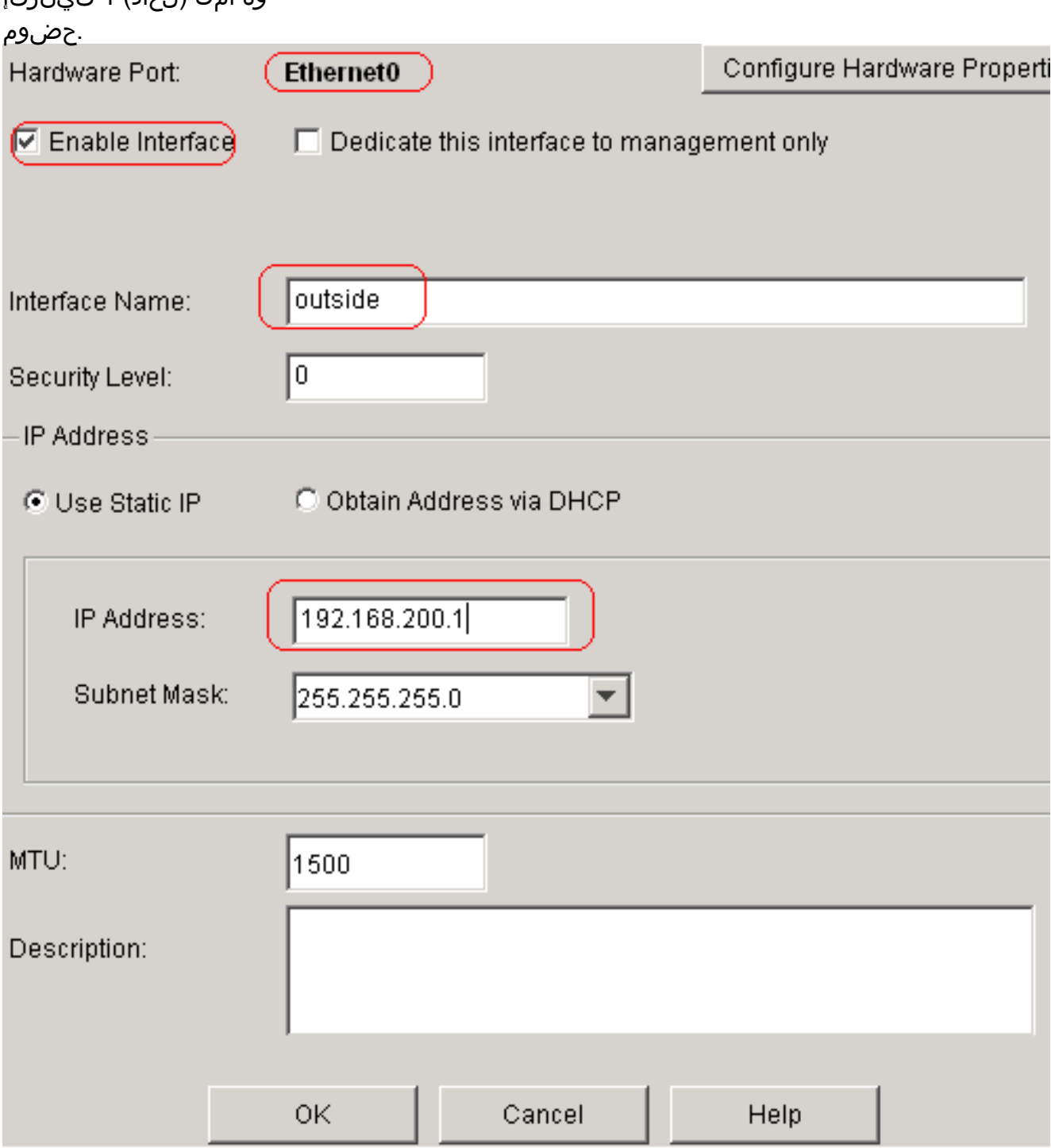

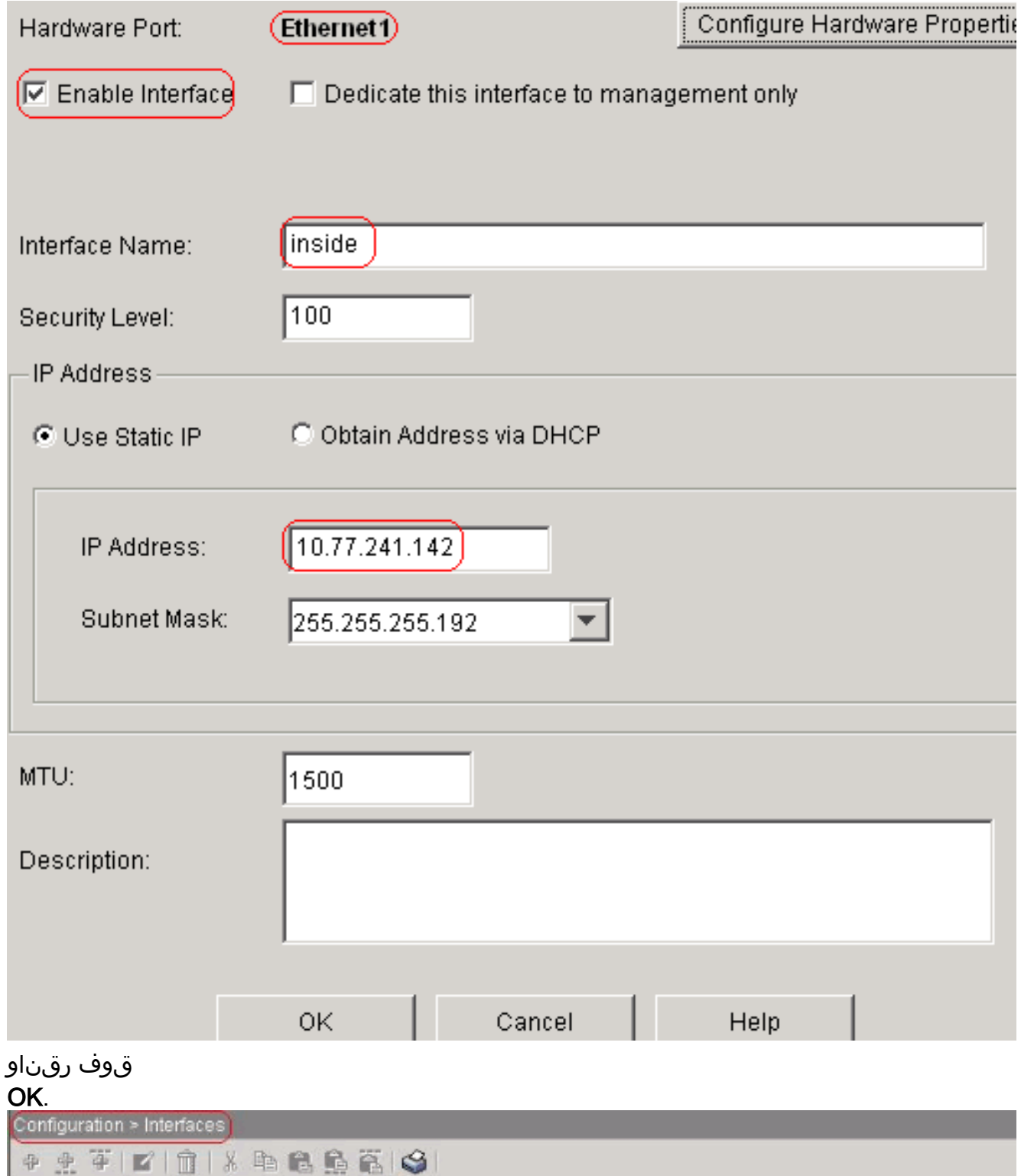

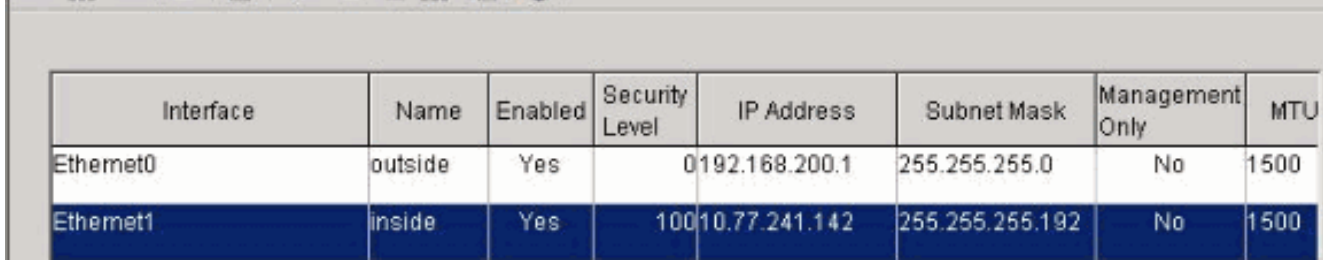

#### :حضوم وه امك ئفاكمل<mark>ا CLI نيوكت</mark>

```
interface Ethernet0
 nameif outside
 security-level 0
 ip address 192.168.200.1 255.255.255.0
!
interface Ethernet1
```
 nameif inside security-level 100 ip address 10.77.241.142 255.255.255.192

تحمس to order in فيضي<ةدعاق ءانثتسإ ةمجرت<nat>ليكشت ترتخأ0 NAT نيوكت يأ نود تنرتنإلا ذفني نأ 10.77.241.128/26 ةكبشلا نم رورم ةكرحلا 2.

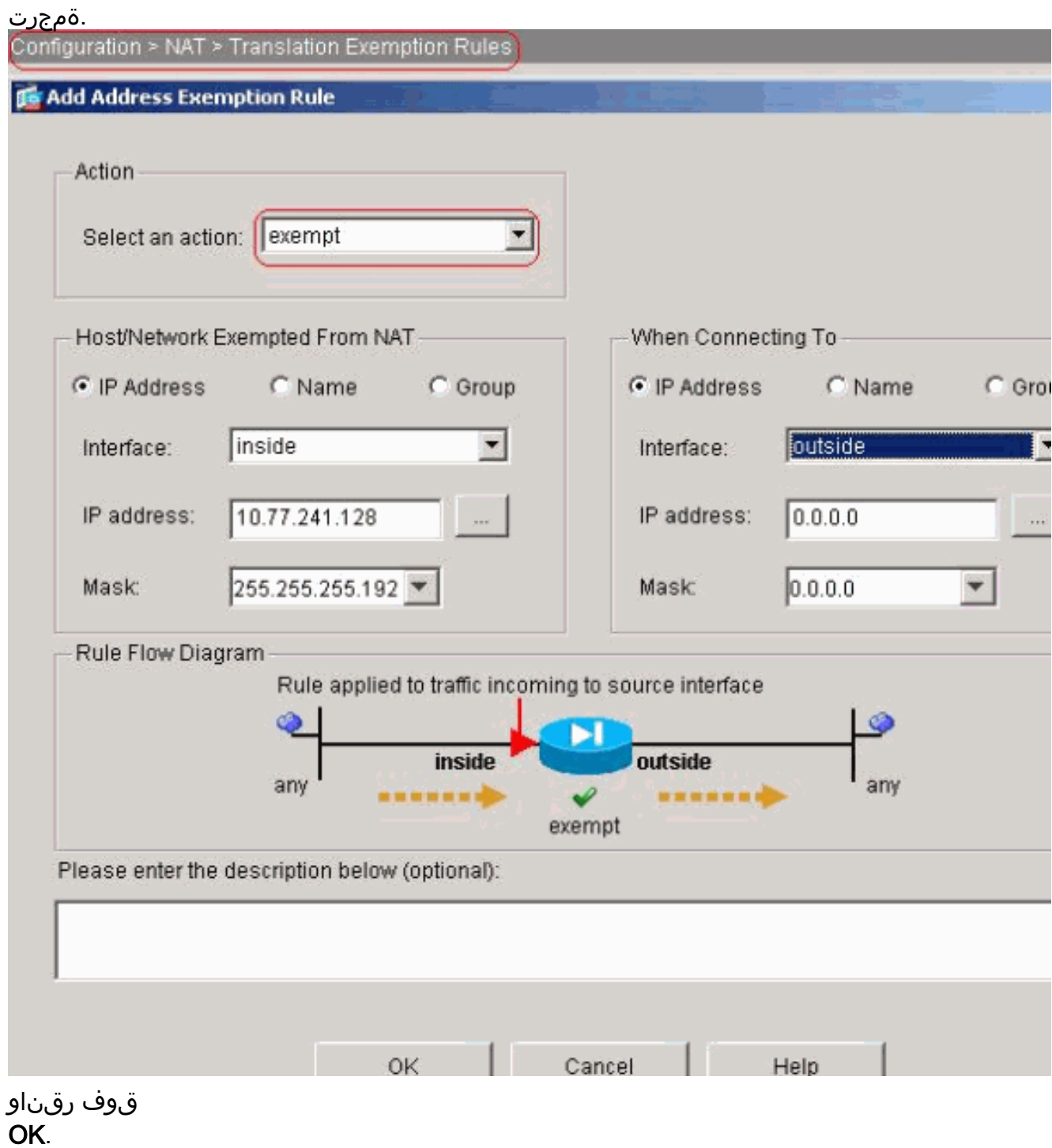

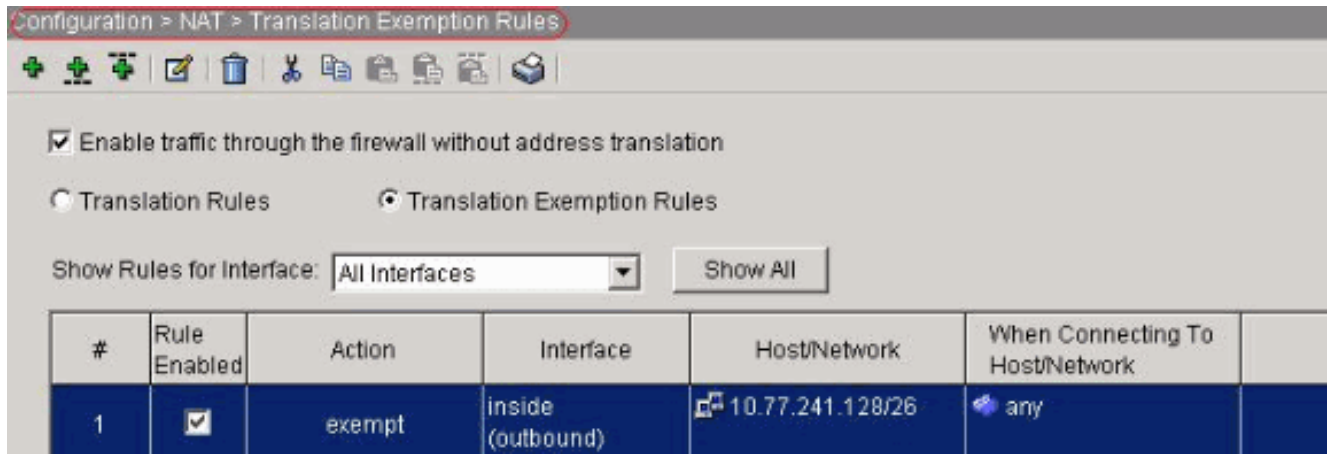

:حضوم وه امك ئفاكملا CLI نيوكت

access-list inside\_nat0\_outbound extended permit ip 10.77.241.128 255.255.255.192 any nat (inside) 0 access-list inside\_nat0\_outbound

دعاوق< نام|ل| ةس|يس < نيوكت .C من المالي جنون من المالي من التي تم عن الله عن التي تجاري من التي تجار ةفاضإ قوف رقنا.حضوم وه امك (ACL) لوصولا يف مكحتلا مئاوق نيوكتل **لوصول**ا Telnet رورم ةكرح ءاشنإب حمست يتلا 101 (ACL (لوصولا يف مكحتلا ةمئاق نيوكتل ةرداصلا رورملا ة<sup>آ</sup>كرح ىلء اهقيبطتو ةهجو ةكبش يأ ىلإ 10.77.241.128/26 ةكبشلا نم ةهجاولا ىلع

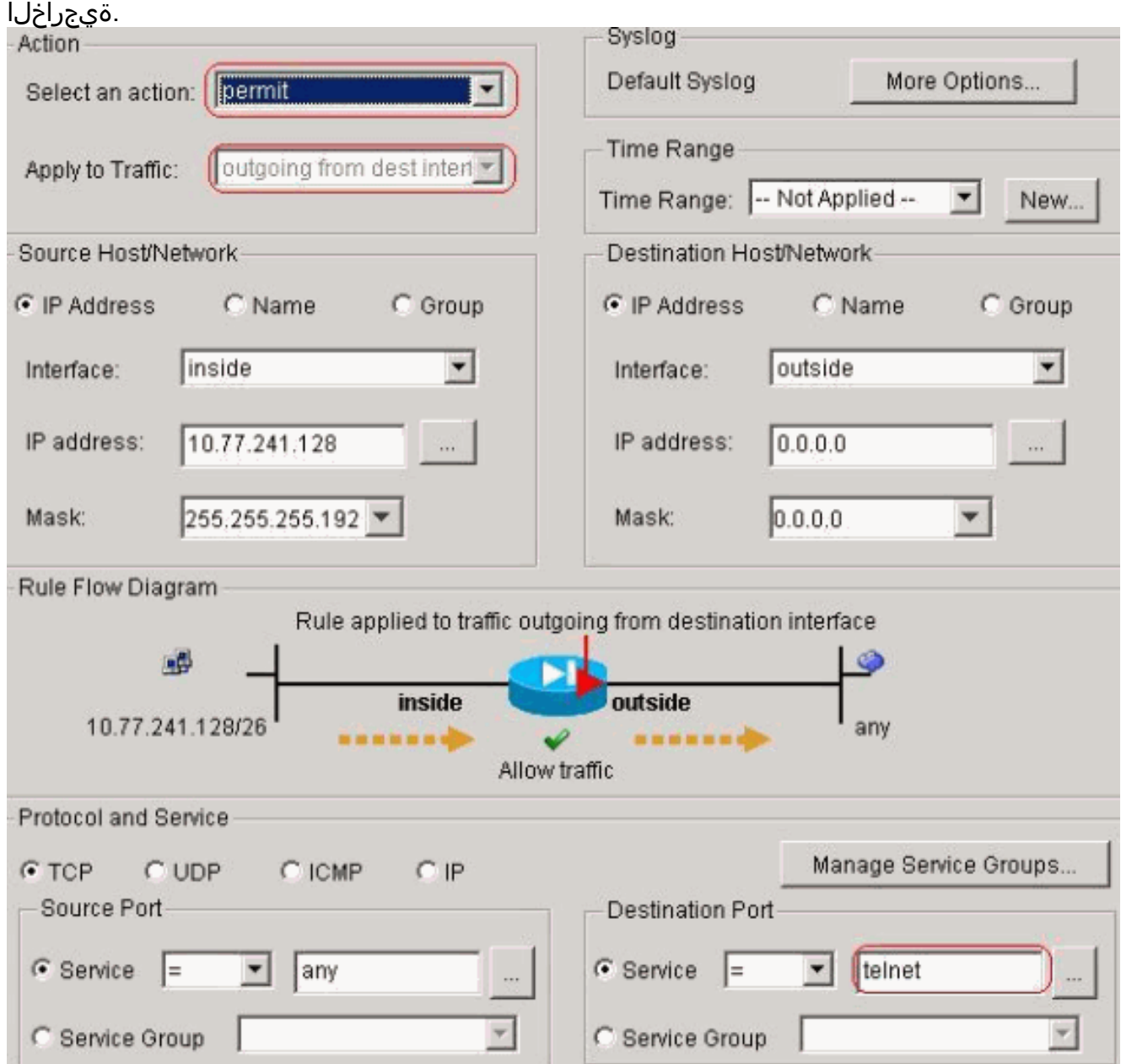

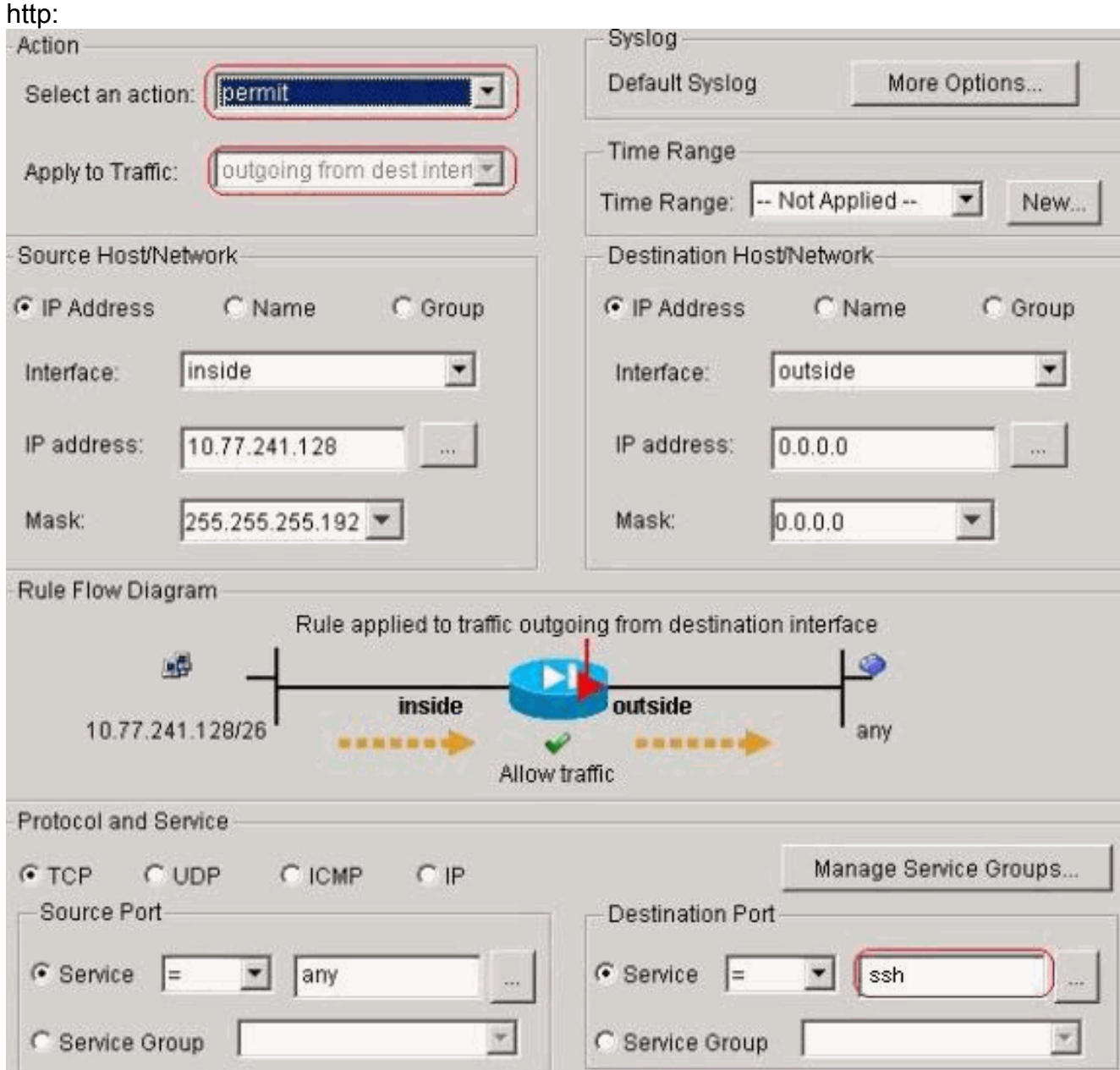

# و SSH رورم ةكرحل لثمLابو .OK قوف رقناو

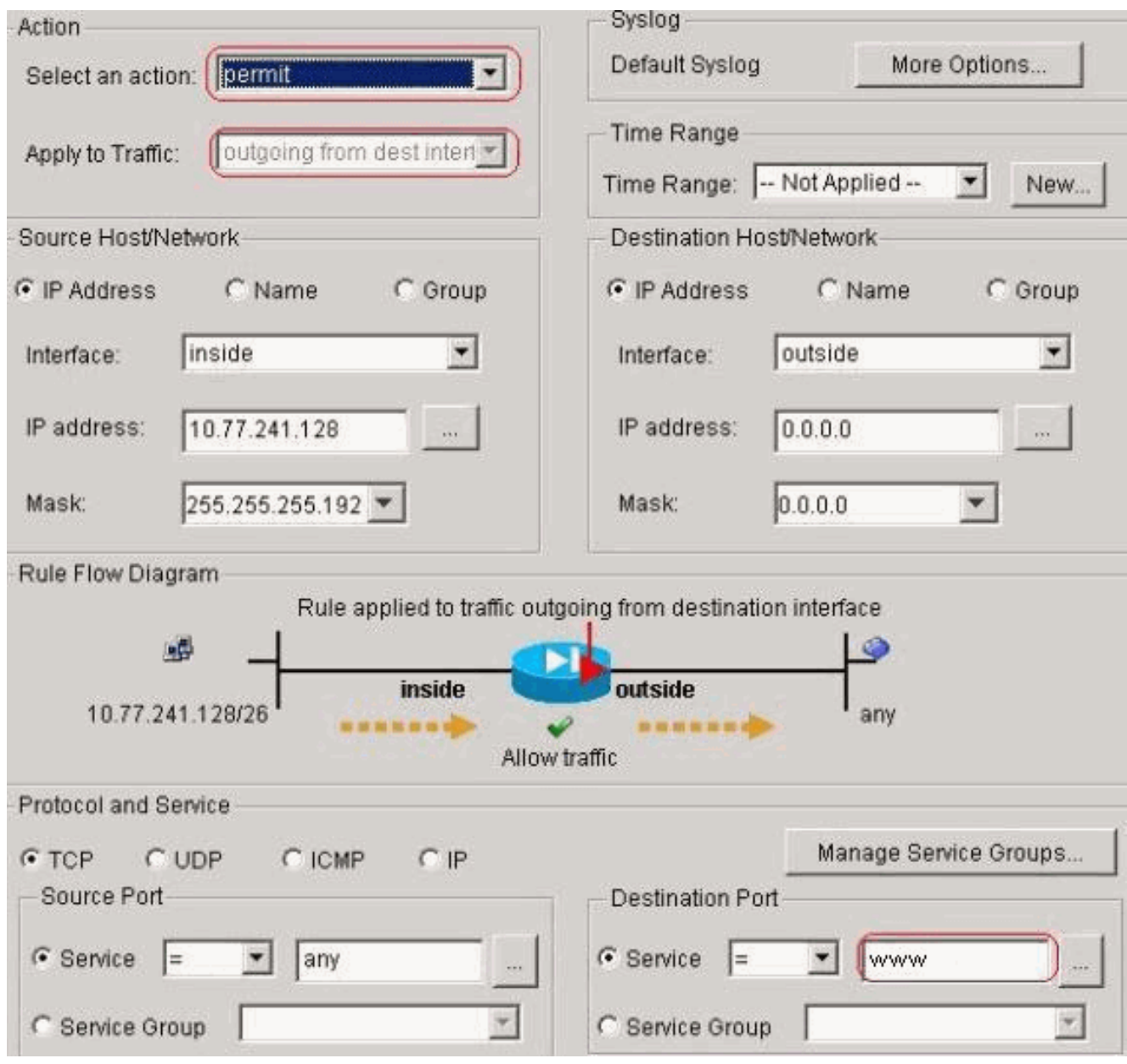

#### :حضوم وه امك ئفاكملا CLI نيوكت

access-list 101 extended permit tcp 10.77.241.128 255.255.255.192 any eq telnet access-list 101 extended permit tcp 10.77.241.128 255.255.255.192 any eq ssh access-list 101 extended permit tcp 10.77.241.128 255.255.255.192 any eq www access-group 101 out interface outside

فالتخملا تالكش in order to **تقو<صئ|صخ<ليكشت** ترتخأ**ةلهمل| ءاهتن| تال|ح نيوكت** 4. ءاهتنا تالاح عيمجل ةيضارتفالا ةميقلاب ظفتحا ،ويرانيسلا اذه يف .تقو .ةلهملا

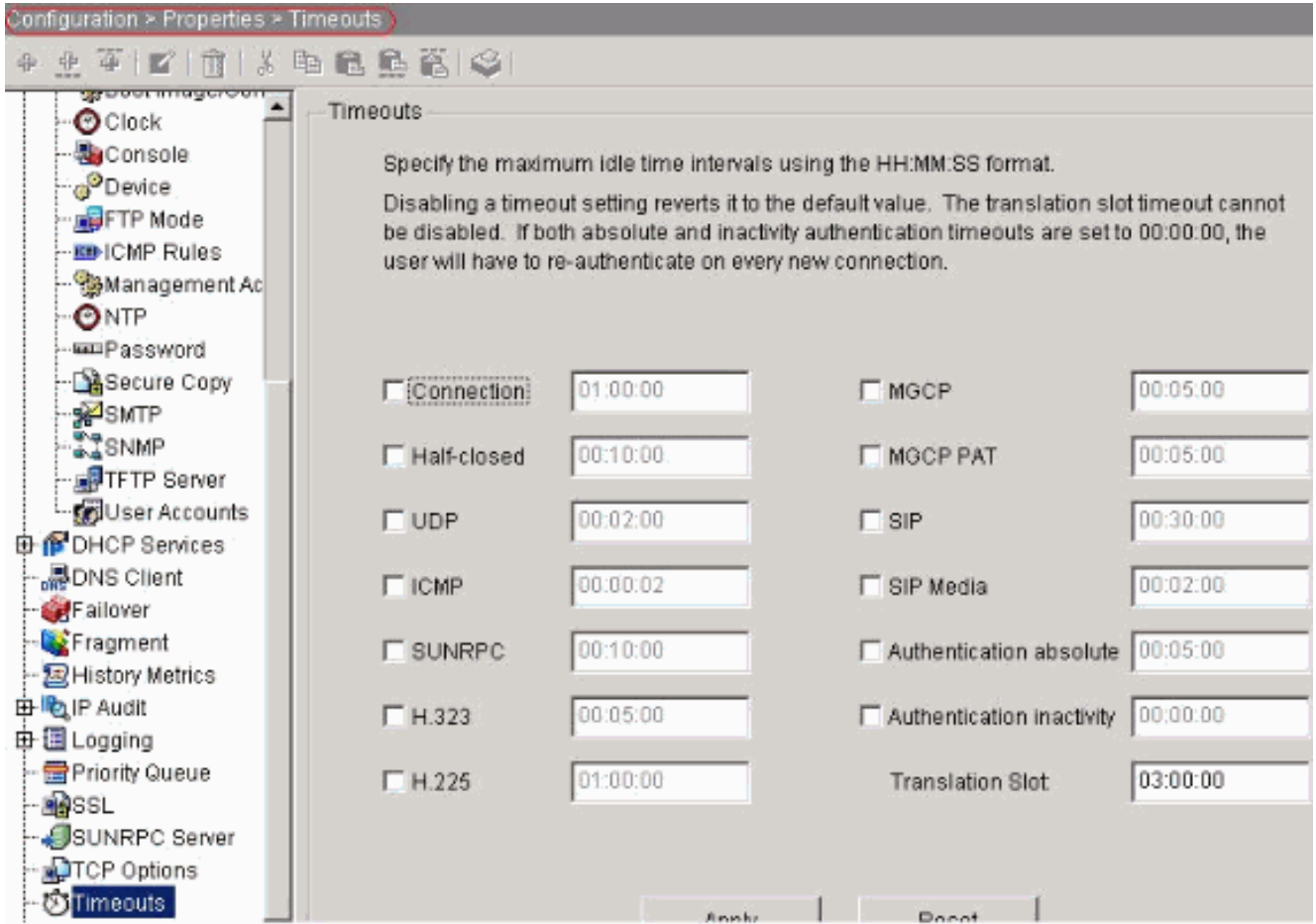

:حضوم وه امك ئفاكملا CLI نيوكت

timeout conn 1:00:00 half-closed 0:10:00 udp 0:02:00 icmp 0:00:02

ح ةمدخلا ةسايس دعاوق < ن|مأل| ةسايس < نيوكت رتخأ.ةمدخل| ةسايس دعاوق نيوكت .5 ،قئاقد 10ك TCP لاصتا ةل0م دادعإل ةسايسلا ططخمو ،ةئفلا ةطيرخ نيوكتل **ةفاضإ** in يكلسال **نراقلا** ترتخأ.حضوم وه امك ةيجراخلا ةهجاولا ىلع ةمدخلا ةسايس قيبطتو .<br>telnet تنيعو ،تقلخ نوكي نأ يأ ،(ديدج ةسايس ةمدخ قلخي) - يجراخ ترتخأ order to o ةسايسلاك .مسإ

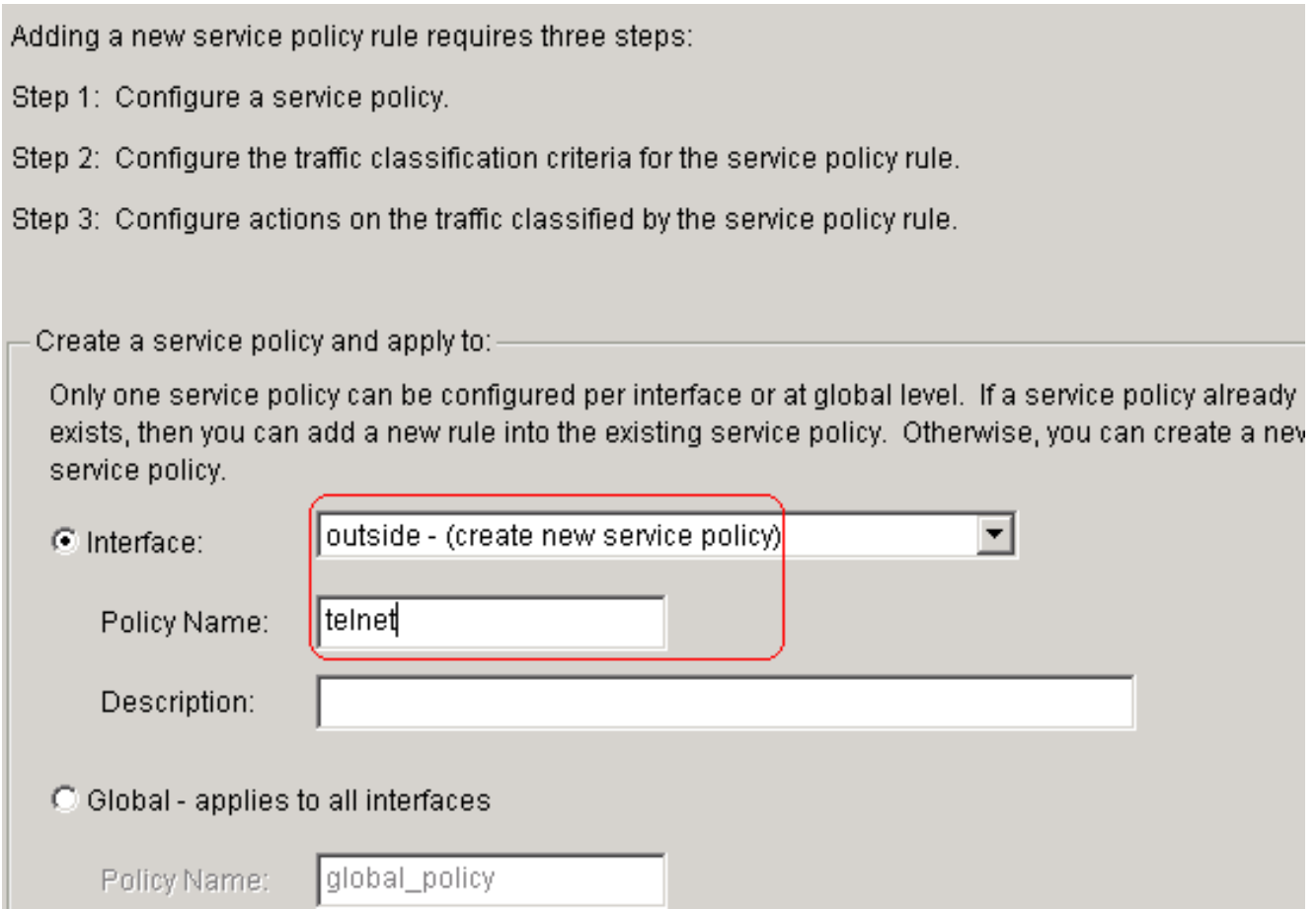

ردصملل IP ناونع رتخاو telnet ةئفال ةطيرخ مسا ءاشنإب مق.(ي لاتلا)) Next قوف رقن ا ةقب اطم ري.اع م يف رايتخال ا ةناخ (ACL) لوصول ا يف مكحت ل ا ةمئاق مدختسي) ةهجول او ا ةكرح

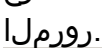

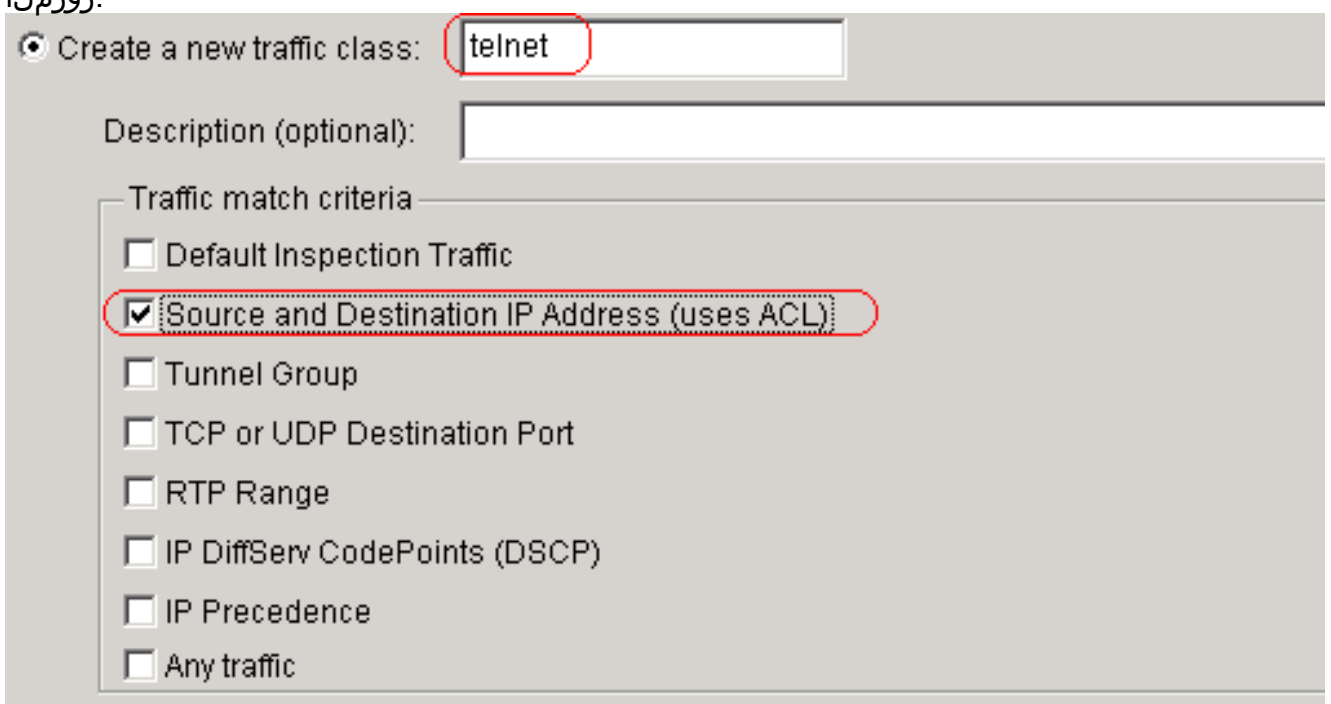

If traffic does not match a existing traffic class, then it will match the class-default traffic class. Class-default can be used in catch all situation.

C Use class-default as the traffic class.

ةكرح ةقباطمل (ACL) لوصولاا يف مكحت ةمئاق ءاشنإب مق.(**يلاتالا) Next** قوف رقنا

ةهجو ةكبش يأ ىلإ 10.77.241.128/26 ةكبشلا نم اهؤاشنإ مت يتلا Telnet رورم .<br>ةئفال ىلع اهقيٻطتو

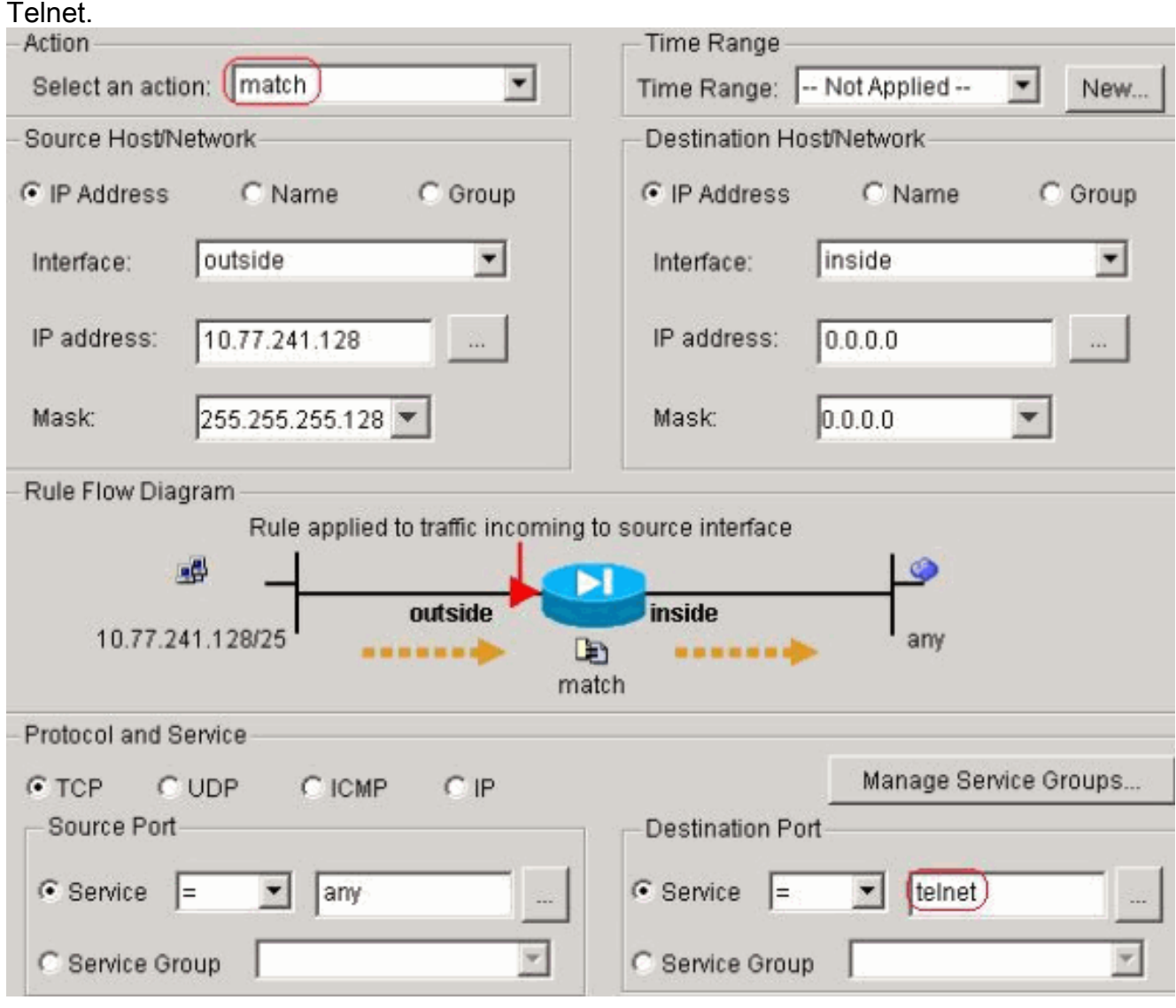

و SSH رورم ةكرحل لثملابو .(**يلاتلا) Next** قوف رقنا http:

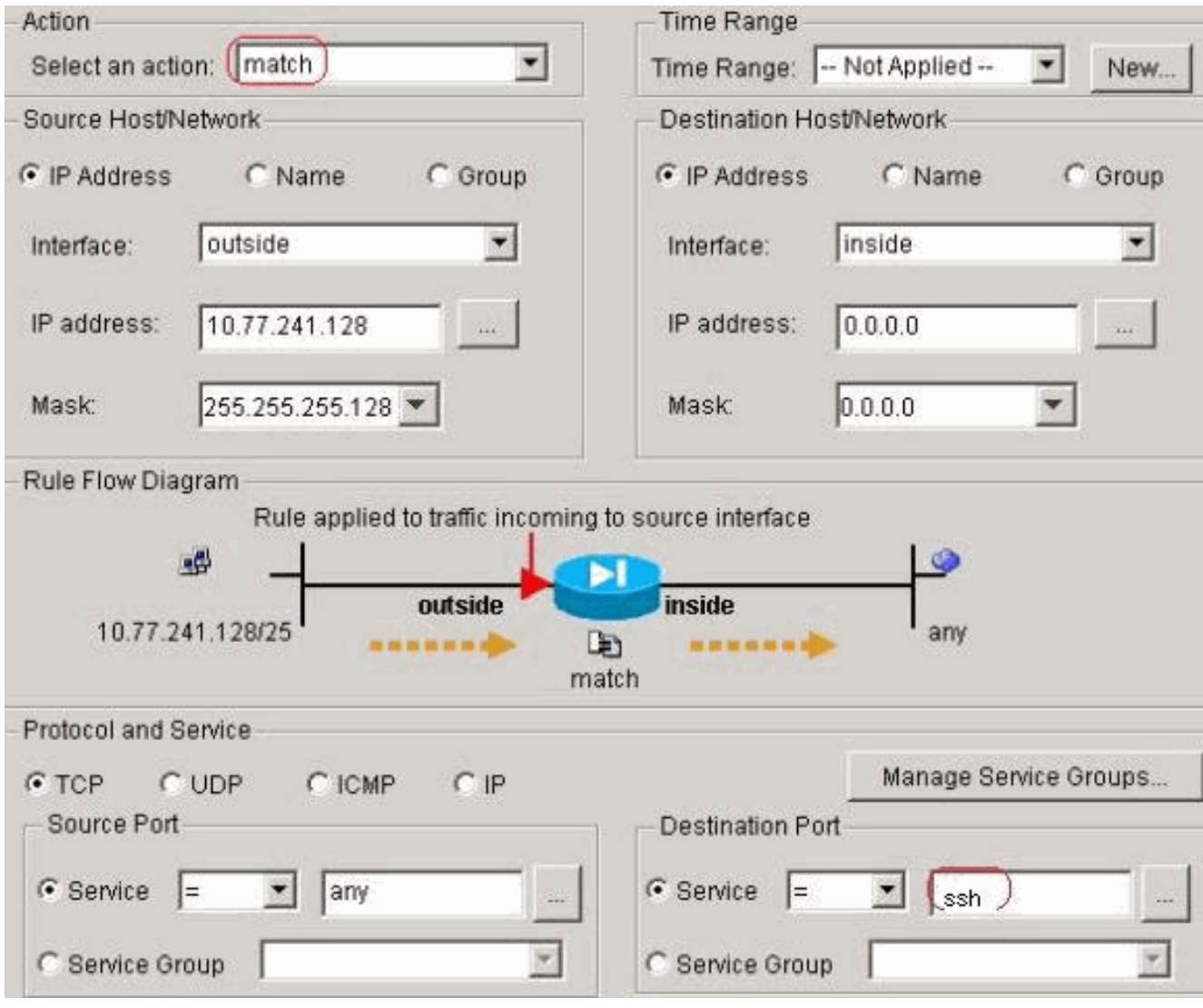

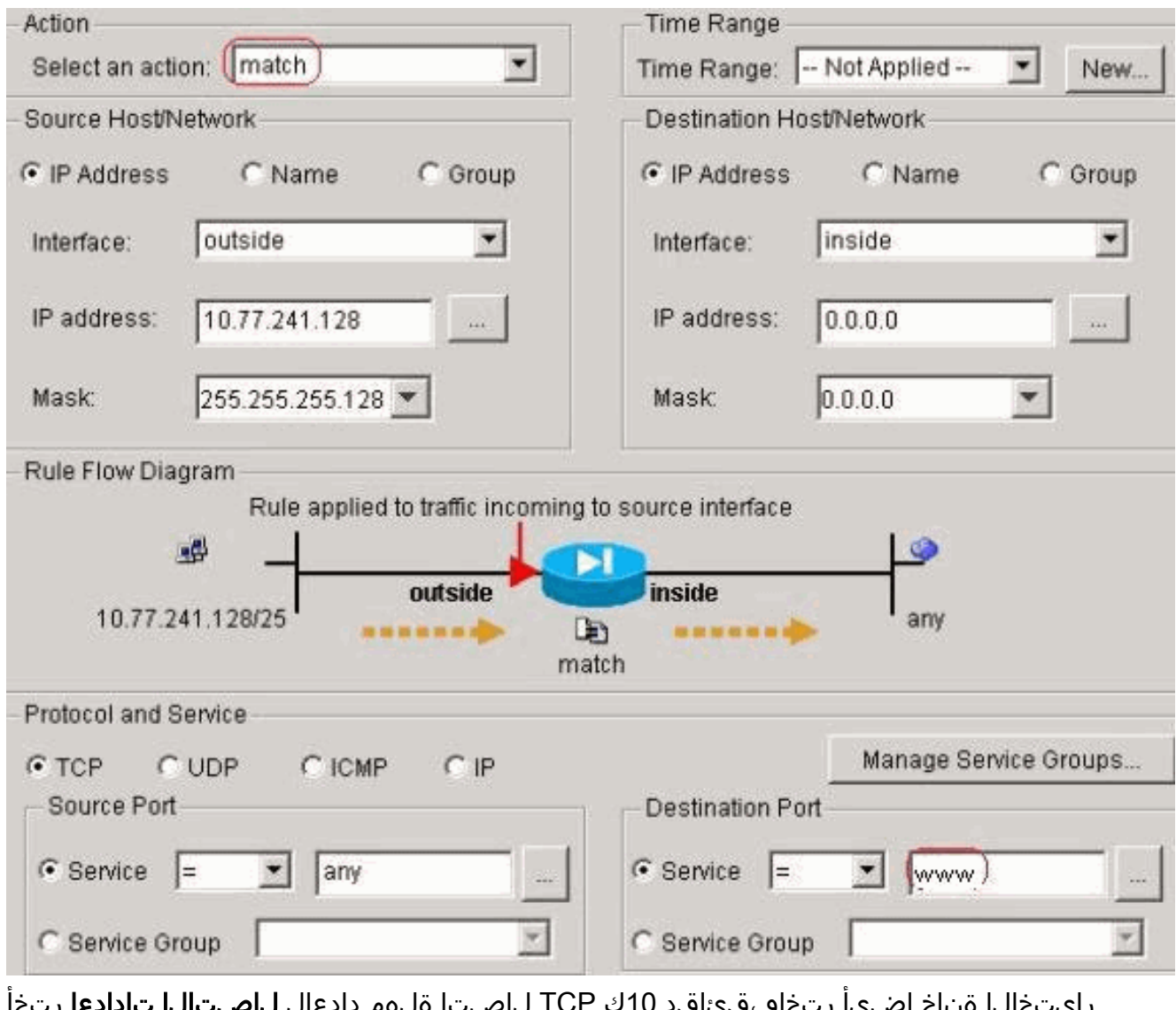

رايتخالI ةناخ اضيا رتخاو ،قئاقد 10ك TCP لIصتI ةل0م دادعإل **ل|صتالI تادادعإ** رتخI لبق TCP ةياهن طاقن ىلإ نييعتلا ةداعإ لاسرإ .ةلهملا

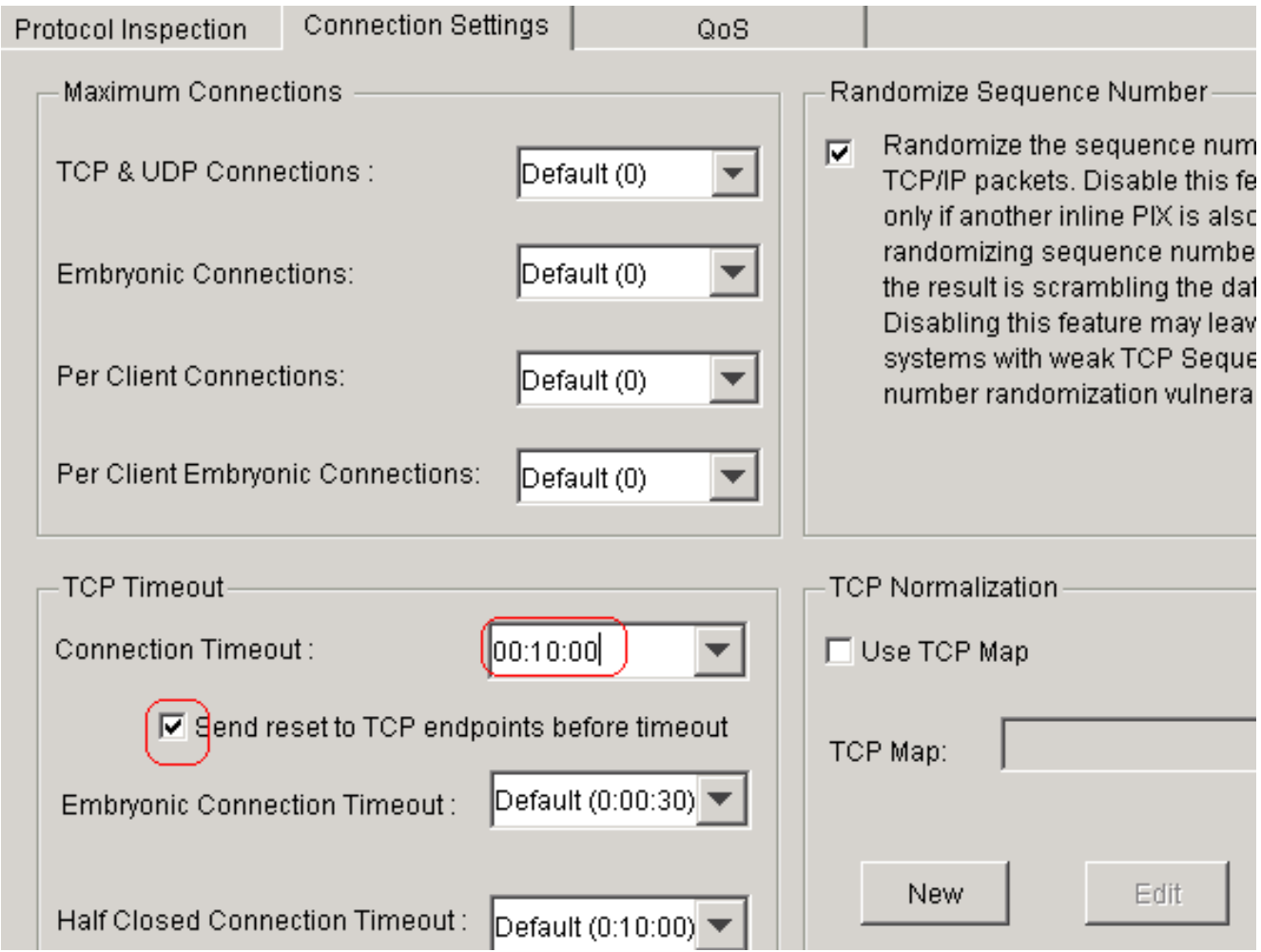

#### قوف رقنا

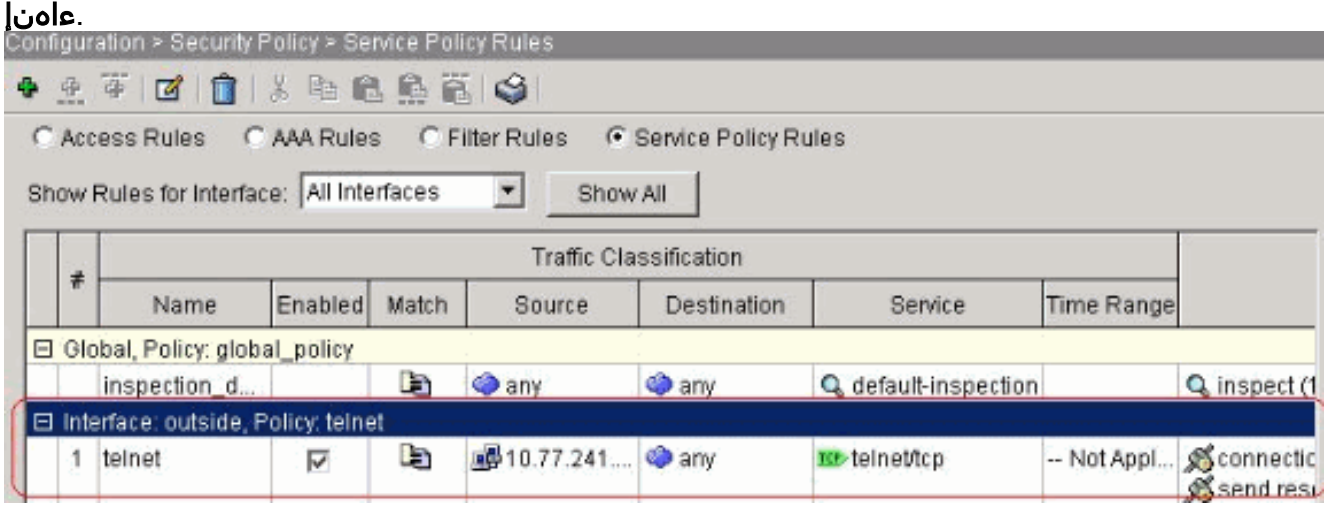

#### :حضوم وه امك ئفاكملا CLI نيوكت

access-list outside\_mpc\_in extended permit tcp host 10.77.241.129 any eq telnet access-list outside\_mpc\_in extended permit tcp host 10.77.241.129 any eq ssh access-list outside\_mpc\_in extended permit tcp host 10.77.241.129 any eq www

```
class-map telnet
 description telnet
  match access-list outside_mpc_in
```
policy-map telnet class telnet set connection timeout tcp 00:10:00 reset service-policy telnet interface outside

#### ةينويربإ ةلهم

ةحفاصملا لمتكت مل ،لاثملا ليبس ىلع ،وأ حوتفم فصن لاصتا وه ينينجلا لاصتالا SYN ةلهم نوكت يضارتفا لكشبو ؛ASA ىلع SYN ةلهم هنأ ىلع هفيرعت متي .هل ةيثالثلا :ةينينجلا ةلهملا نيوكتل ةقيرطلا يه هذه .ةيناث 30 ASA ىلع

access-list emb\_map extended permit tcp any any

class-map emb\_map match access-list emb\_map

policy-map global\_policy class emb\_map set connection timeout embryonic 0:02:00

service-policy global policy global

### ةحصلا نم ققحتلا

.حيحص لكشب نيوكتلا لمع ديكأتل مسقلا اذه مدختسا

oIT in order لا تالمعتسا **.show <u>رماوا ضعب (طقف نيلجسملاءالمعلل) جارخال</u> مجرتء ةادا** معدت .جاتنإ رما **ضرع** نم ليلحت تدهاش to

ةصاخلا تانيوكتال نم ققحتال ماظنال جراخ show service-policy interface رمآلا رادصإب مق .كب

PIX#**show service-policy interface outside**

 **Interface outside: Service-policy: http Class-map: http Set connection policy: Set connection timeout policy: tcp 0:05:00 reset Inspect: http, packet 80, drop 0, reset-drop 0**

عم ةددحملا رورملا ةكرح قباطت نم ققحتلل <mark>show service-policy flow</mark> رمآلا رادصإب مق .ةمدخلا ةسايس تانيوكت

```
:الاثم هذه رمألا تاجرخم ضرعت
```
PIX#**show service-policy flow tcp host 10.77.241.129 host 10.1.1.2 eq 23**

```
 Global policy:
   Service-policy: global_policy
Interface outside:
   Service-policy: telnet
     Class-map: telnet
       Match: access-list 101
         Access rule: permit tcp 10.77.241.128 255.255.255.192 any eq telnet
       Action:
         Input flow: set connection timeout tcp 0:10:00 reset
```
## اهحالصإو ءاطخألا فاشكتسا

نم ققحتف ،(MPF) "ةيطمنلا تاسايسلا لمع راطإ" عم لمعت ال لاصتالا ةلهم نأ تدجو اذإ وأ ةهجولاو ردصملل IP ناونع سكع ةلكشملا نوكت نأ نكمي .TCP لوكوتورب ءدب لاصتا ةميق نييعتل MPF عم قباطتي ال لوصولا ةمئاق يف حيحص ريغ لكشب نوكم IP ناونع لوصو ةمئاق لاخدإ ءاشنإب مق .قيبطتلل ةيضارتفالI ةلهملI ريءغتل وأ ةديدجلI ةلهملI .MPF مادخت ساب لاصت الله قلءم ن يُ يعتل للصت الله عدبل اقَّ فو (ةهجولاو ردصمل)

### ةلص تاذ تامولعم

- [ةزهجأ نامألا Cisco PIX 500 Series Security Appliances](//www.cisco.com/en/US/products/hw/vpndevc/ps2030/tsd_products_support_eol_series_home.html?referring_site=bodynav)
- [ةزهجأ نامألا ةلدعملا Cisco ASA 5500 Series Adaptive Security Appliances](//www.cisco.com/en/US/products/ps6120/tsd_products_support_series_home.html?referring_site=bodynav)
- [PIX Cisco ةيامح رادج جمانرب](//www.cisco.com/en/US/products/sw/secursw/ps2120/tsd_products_support_series_home.html?referring_site=bodynav) ●
- [Cisco نم نمآلا PIX ةيامح رادج رماوأ عجارم](//www.cisco.com/en/US/products/hw/vpndevc/ps2030/products_tech_note09186a0080094885.shtml?referring_site=bodynav) ●
- <u>(PIX كلذ يف امب) نامألI جتنمل ةيناديملI تامالعإلI</u>
- [\(RFCs \(تاقيلعتلا تابلط](http://www.ietf.org/rfc.html?referring_site=bodynav) ●

ةمجرتلا هذه لوح

ةي الآلال تاين تان تان تان ان الماساب دنت الأمانية عام الثانية التالية تم ملابات أولان أعيمته من معت $\cup$  معدد عامل من من ميدة تاريما $\cup$ والم ميدين في عيمرية أن على مي امك ققيقا الأفال المعان المعالم في الأقال في الأفاق التي توكير المالم الما Cisco يلخت .فرتحم مجرتم اهمدقي يتلا ةيفارتحالا ةمجرتلا عم لاحلا وه ىل| اًمئاد عوجرلاب يصوُتو تامجرتلl مذه ققد نع امتيلوئسم Systems ارامستناه انالانهاني إنهاني للسابلة طربة متوقيا.